## **SIEMENS**

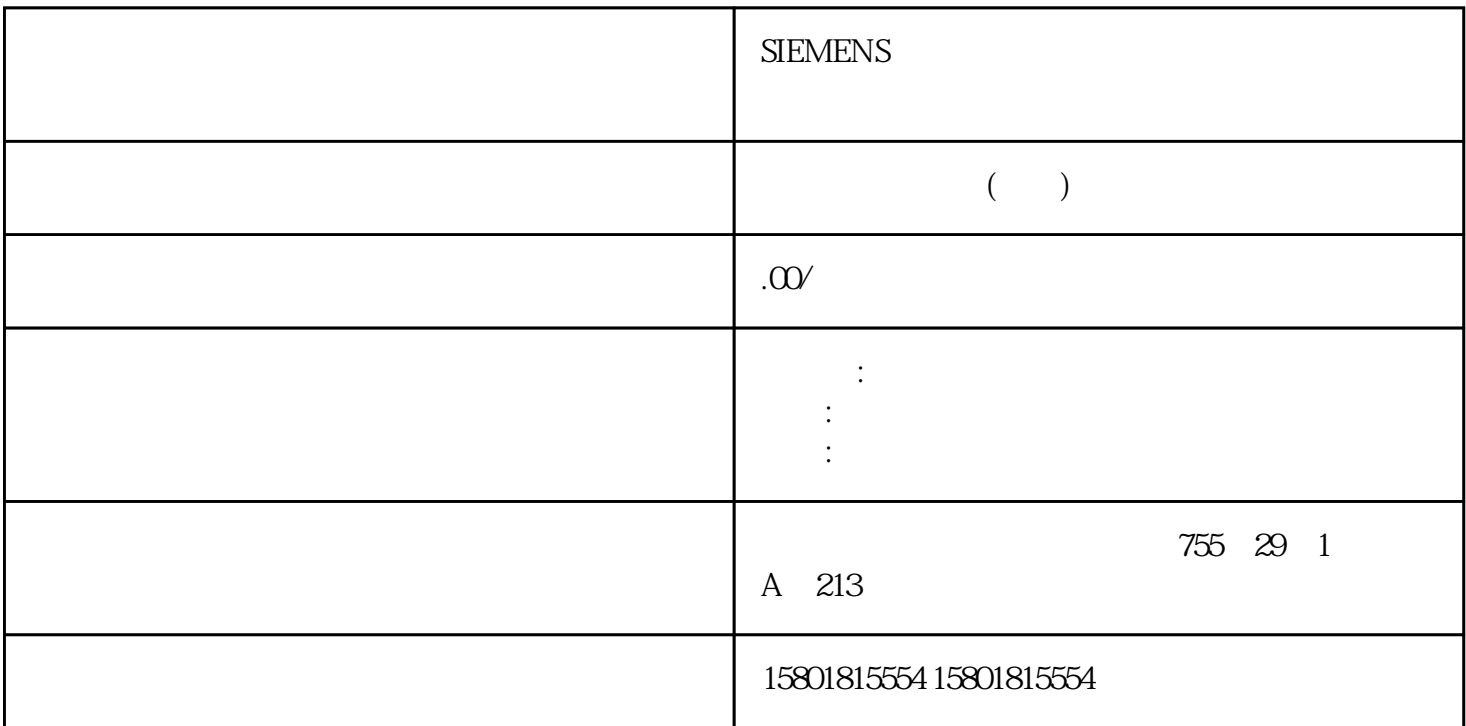

SSI\_Absolute\_Encoder SSI\_Absolute\_Encoder TM PosInput

PositionValue

MeasuredValue

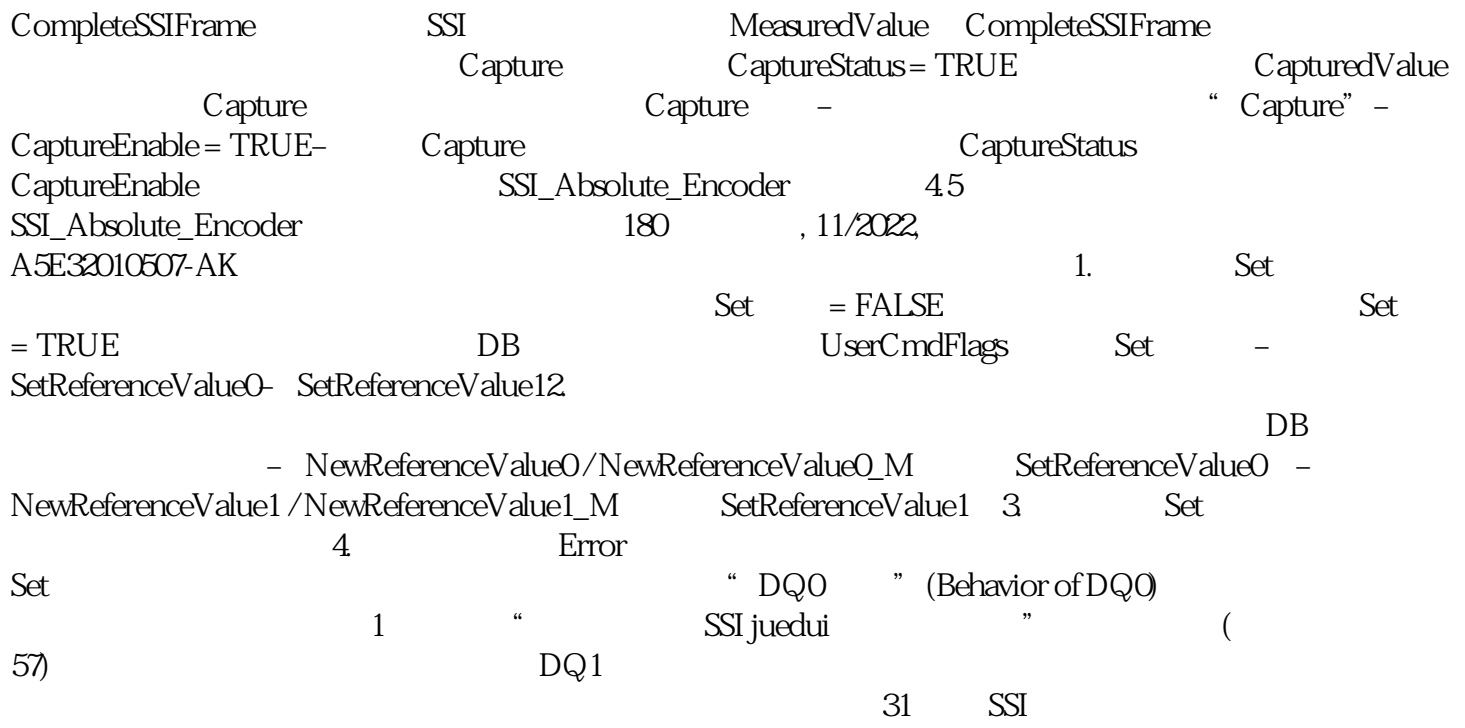

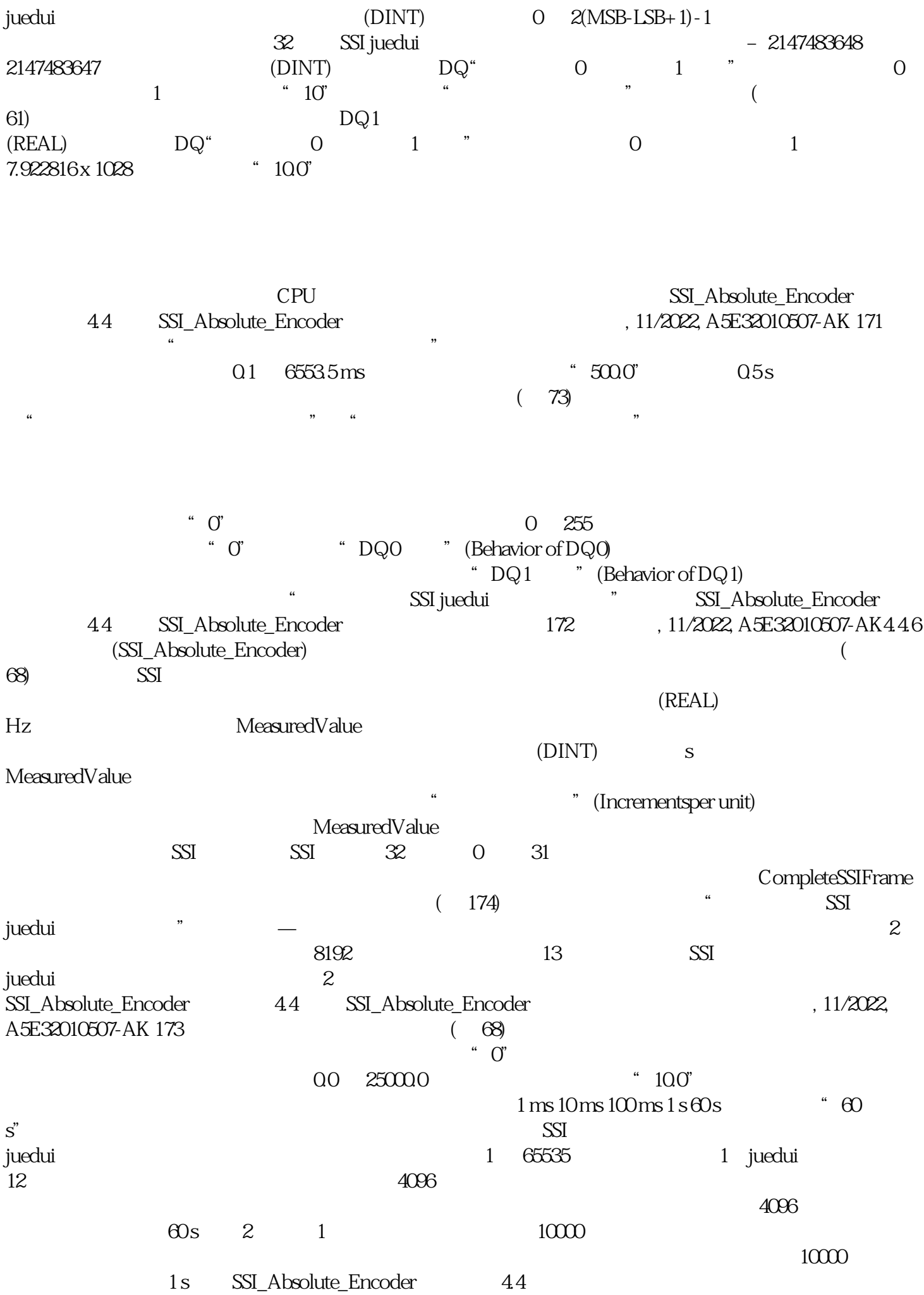

SSI\_Absolute\_Encoder 174 , 11/2022, A5E32010507-AK44.7  $\begin{array}{lllllll} 1 & \hspace{1.5cm} & \text{SSI juedui} \end{array} \hspace{2cm} \begin{array}{lllllll} 13 & \hspace{1.5cm} / \hspace{1.5cm} & \hspace{1.5cm} 12 \end{array}$  $\%$  SSI  $\%$   $\frac{25}{100}$  MSB  $\%$   $\frac{24}{100}$  LSB  $\%$  0  $\%$  Gray MG Gray Multiturn SG Gray Singleturn<br>"SSI" (Complete SSI SSI "SSI "(Complete SSI frame), SSI MG Gray Multiturn SG Gray Singleturn SSI\_Absolute\_Encoder 44 SSI\_Absolute\_Encoder entitled and the state of the state of the state of the Gray  $MD$ Multiturn SD Singleturn 2 SSI juedui编码器的设定如下: 编码器的分辨率为 17 位/转,数值范围为 11 位/转。SSI 帧的长度为 34 位。  $MSB$   $33$   $LSB$   $6$   $Gray$   $SSI$ MG Gray Multiturn SG Gray Singleturn Sn nP  $SSI\_Absolute\_Encoder$  4.4 SSI\_Absolute\_Encoder计数、测量和位置检测176 功能手册, 11/2022, A5E32010507-AK完整 SSI SSI "(Complete SSI frame) SSI 32  $\overline{\text{LSB}}$  $\text{SSI}$  31 end SSI the state of the state of the state of the SSI contracts of the SSI contracts of the SSI contracts of the SSI contracts of the SSI contracts of the SSI contracts of the SSI contracts of the SSI contracts of the SSI Multiturn SG Gray Singleturn Sn hP Gray Gray decame in the Multiturn SD  $\,$  Singleturn  $\,$  Singleturn  $\,$  Singleturn  $\,$  Singleturn  $\,$ SSI\_Absolute\_Encoder  $45$  SSI\_Absolute\_Encoder 11/2022, A5E32010507-AK 1774.5 SSI Absolute Encoder4.5.1 SSI\_Absolute\_EncoderSSI\_Absolute\_EncoderSSI\_Absolute\_Encoder SSI\_Absolute\_Encoder 工艺对象的一部分。该指令提供TM PosInput 工艺模块的控制和反馈接口。因此,SSI\_Absolute\_Encoder SSI\_Absolute\_Encoder  $S7-1500$  RT 200SP TM PosInput TM PosInput SSI\_Absolute\_Encoder (179) SSI\_Absolute\_Encoder ( 183) SSI\_Absolute\_Encoder ( $\overline{184}$  184) ErrorID ( $\overline{188}$ ) SSI\_Absolute\_Encoder (  $186$ ) SSI\_Absolute\_Encoder 4.5 SSI\_Absolute\_Encoder 178 , 11/2022, A5E32010507-AK4.5.2 SSI\_Absolute\_Encoder  $\mathbf 1$ . 在项目树中打开 CPU 文件夹。2. 打开"程序块"(Program blocks) 文件夹。3. 双击用于循环程序执行的 OB 4. " " (Instructions) " " (Technology) " (Countingand measurement)  $\frac{5}{6}$ OB " " (Call options) 6. " " (Name)  $\gamma$  .  $\gamma$  (OK)  $\overline{OB}$ 配给该指令的此调用。说明如果单击指令用户界面中的"组态"(Configuration)、"调试"(Commissionin

g) " (Diagnostics)